**brother**<br> **Eg** Ptouch

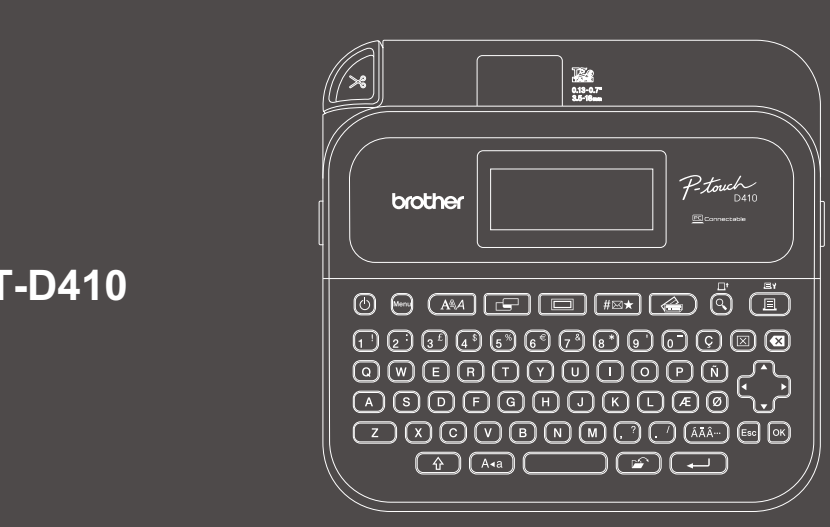

D02BAR001

# **PT-D410**

Formatul tastaturii poate varia în funcție de țară.

Vă mulțumim că ați achiziționat produsul PT-D410 (denumit în continuare "Imprimantă de etichete"). Produsul dvs. PT-D410 realizează etichete profesionale, durabile și de înaltă calitate. În plus, diversitatea de cartușe cu bandă disponibile vă permite să imprimați etichete cu lățimi diferite și în culori vii.

Citiți acest manual, inclusiv *Ghidul de siguranță al produsului*, înainte de a utiliza această imprimantă de etichete. După parcurgerea acestui manual, păstrați-l într-un loc sigur.

## **Pentru întrebări frecvente, depanare și descărcarea de software-uri și manuale, vizitați [support.brother.com](http://support.brother.com).**

## **Consumabile**

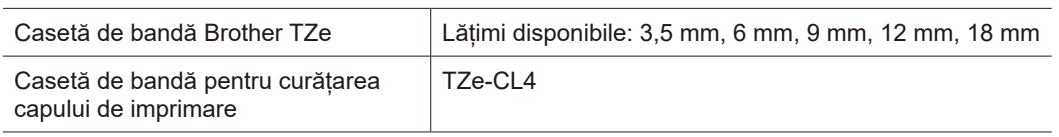

# **Ghid de siguranța produsului Reglementări**

## **Măsuri de siguranță**

**Asigurați-vă că ați citit această secțiune înainte de a utiliza produsul. Conține instrucțiuni importante de siguranță.**

- **Vă recomandăm să păstrați acest document la îndemână pentru consultări viitoare.**
- Pentru service, modificări sau reparații, contactați Centrul de asistență clienți Brother sau dealer-ul Brother local.
- Dacă acest produs funcționează anormal sau generează erori, sau dacă vreun cablu este deteriorat, opriți produsul, deconectați toate cablurile și contactați Centrul de asistență clienți Brother sau dealer-ul Brother local.
- Nu ne asumăm răspunderea pentru deteriorările care survin în urma cutremurelor, incendiilor sau a altor dezastre, acțiuni ale terților, operării intenționate sau neglijente a utilizatorului, utilizării necorespunzătoare sau a operării în alte condiții speciale.
- Nu ne asumăm răspunderea pentru daunele (precum pierderile, pierderile de profit ale companiei, profituri pierdute, întreruperea activității sau mijloace de comunicare întrerupte) care pot decurge din utilizarea sau incapacitatea de a utiliza produsul.
- Nu ne asumăm responsabilitatea pentru deteriorările care pot decurge din operarea incorectă a produsului cauzată de conectarea unui echipament incompatibil sau de utilizarea unui software incompatibil.
- Nu ne asumăm răspunderea pentru niciun fel de deteriorări sau pierderi care survin în urma utilizării unor etichete create cu acest produs, nici pentru pierderea sau modificarea datelor din cauza defectării, reparațiilor, a consumabilelor, nici pentru reclamații de la terți.
- Brother își rezervă dreptul de a aduce modificări specificațiilor și materialelor conținute, fără o notificare prealabilă. Mai mult, Brother nu poate fi făcută răspunzătoare pentru niciun fel de daune (inclusiv rezultate pe cale de consecință) cauzate de utilizarea materialelor prezentate, inclusiv, dar fără a se limita la, erorile tipografice și alte erori aferente publicațiilor.
- Pentru mai multe informații privind software-ul disponibil, consultați *Manualul de utilizare* de pe site-ul web Brother support la [support.brother.com.](http://support.brother.com)
- Cea mai recentă versiune a documentației produsului dvs. este disponibilă pe site-ul web Brother support, la [support.brother.com](http://support.brother.com).
- Modelele disponibile, accesoriile și consumabilele disponibile pot varia în funcție de țară sau regiune.
- Acest produs este aprobat spre utilizare doar în țara sau regiunea în care este achiziționat.

**AVERTIZARE** Nerespectarea instrucțiunilor și a avertizărilor poate avea ca rezultat decesul sau vătămări corporale grave.

- NU operați, încărcați sau depozitați imprimanta de etichete, adaptorul AC, cablul USB și bateriile alcaline în următoarele locuri (în caz contrar pot apărea incendii, electrocutare, fum sau deteriorări):
- În apropierea apei, de exemplu, în baie sau în apropierea unui dispozitiv de încălzire a apei, sau într-un loc rece sau cu umiditate extrem de ridicată.\*
- Într-un loc unde este expus la acțiunea ploii sau a umezelii.
- Într-un loc cu nivel extrem de ridicat de praf.
- Într-un loc cu o temperatură extrem de ridicată, ca de exemplu, în apropierea unei flăcări deschise, a încălzitoarelor sau în lumina directă a soarelui.
- Într-un autovehicul închis aflat în lumina directă a soarelui.
- Într-un loc unde se poate forma condens.
- La o altitudine mare.
- În timpul unei furtuni.
- NU utilizați imprimanta de etichete cu un obiect străin în interiorul acesteia. În cazul în care imprimanta de etichete intră în contact cu apa, substanțe metalice, sau dacă în interiorul acesteia ajung obiecte străine, deconectați adaptorul AC și scoateți bateria (dacă este instalată), iar apoi contactați dealer-ul Brother pentru reparații.
- În cazul în care în imprimanta de etichete sau în sloturile, conectorii, porturile sau compartimentul bateriilor sale sunt introduse obiecte străine, întrerupeți imediat utilizarea acesteia, opriți alimentarea cu energie electrică și deconectați apoi fiecare cablu sau scoateți bateriile (dacă sunt instalate).
- Întrerupeți utilizarea imprimantei de etichete în cazul în care există anomalii vizibile, cum ar fi: miros, căldură, zgomot, deformări sau decolorare.
- \* Pentru mai multe informații, consultați secțiunea "Specificații" din *Manualul de utilizare* al modelului dvs.
- NU utilizați un adaptor AC deteriorat.
- Pentru a evita deteriorarea imprimantei de etichete, adaptorului AC, cablului USB sau bateriilor alcaline:
- NU așezați obiecte grele pe ele.
- NU le dezasamblați sau modificați.
- NU le scăpați sau loviți.
- NU permiteți udarea bateriilor, de exemplu, prin manipularea acestora cu mâinile ude sau vărsând lichide pe acestea.
- NU lăsați bebelușii sau copiii să se joace cu punga de plastic în care a fost ambalată imprimanta de etichete. Aruncați punga sau nu o lăsați la îndemâna bebelușilor și a copiilor. Există un risc de sufocare.
- NU îndoiți și nu trageți forțat cablul USB sau adaptorul AC.
- NU atingeți adaptorul AC, cablul sau fișa de alimentare cu mâinile umede; în caz contrar poate surveni electrocutarea.
- Utilizați numai adaptorul AC specificat.
- Utilizați numai adaptorul AC și cablul USB livrat împreună cu imprimanta de etichete. În caz contrar, există riscul să vă răniți atât pe dumneavoastră, cât și pe ceilalți sau să deteriorați imprimanta de etichete sau alte obiecte. Brother nu își asumă răspunderea pentru accidentele sau deteriorările cauzate de neutilizarea adaptorului AC și a cablului USB specificate.
- NU conectați adaptorul AC și cablul USB inclus la alte produse.
- Utilizați adaptorul AC împreună cu prizele electrice standard (100 V 240 V AC, 50/60 Hz).
- Introduceți ferm fișa în priza electrică.
- NU utilizați bateriile dacă acestea sunt deteriorate sau prezintă scurgeri.
- Nu lăsați bateriile la îndemâna copiilor. În caz de ingerare a bateriilor, contactați imediat serviciile de urgență.
- NU utilizați obiecte ascuțite, precum clești sau stilouri metalice, atunci când scoateți sau înlocuiți bateriile. • În cazul în care lichidul (electrolit) din baterii intră în contact cu ochii, spălați-i imediat cu apă curată.
- Contactați imediat serviciile de urgență.
- NU lipiți conexiunile la baterii.
- NU utilizați bateriile cu polaritatea (+) (-) inversată.
- NU conectati bornele + și cu obiecte din metal, precum fire.
- NU ardeți bateriile și nu le aruncați odată cu deșeul menajer.
- Țineți degetele și celelalte părți ale corpului la distanță de unitatea cutter-ului. • NU atingeți lama unității cutter-ului și nu introduceți degetele în fanta de
- ieșire a benzii deoarece, în caz contrar, vă puteți răni degetele sau alte părți ale corpului. • NU atingeți părțile metalice din apropierea capului de imprimare.
- Capul de imprimare se încălzeste foarte tare în timpul utilizării și imediat după utilizare. NU îl atingeți direct cu mâinile.

**ATENȚIE** Nerespectarea instrucțiunilor și a avertizărilor poate avea ca rezultat vătămări corporale minore sau moderate.

## **Imprimanta de etichete, cablul USB, adaptorul AC, bateriile alcaline**

- Utilizați numai bateriile alcaline AA (LR6) specificate.
- NU folosiți baterii vechi și noi împreună, nu amestecați diferite tipuri și modele de baterii, cu nivel diferit de încărcare sau de la producători diferiți.
- NU scăpați imprimanta de etichete atunci când o scoateți din cutie sau o repoziționați deoarece, în caz contrar, vă puteți răni.
- Aveți grijă atunci când închideți capacul compartimentului casetei de bandă. Există risc de rănire dacă vă prindeți degetele între componentele superioare și inferioare ale capacului.
- Când nu utilizați imprimanta de etichete, depozitați-o în locuri care nu sunt la îndemâna copiilor. În plus, nu permiteți copiilor să introducă în gură etichetele sau componentele imprimantei de etichete. Dacă a fost înghițit un obiect, solicitați imediat îngrijiri medicale.
- NU lăsați imprimanta de etichete sau benzile la îndemâna bebelușilor sau copiilor.
- Depozitați imprimanta de etichete pe o suprafață plană, uniformă și stabilă.
- Scoateți bateriile și deconectați adaptorul AC dacă nu veți utiliza imprimanta o perioadă mai lungă de timp. • NU apăsați afișajul cu cristale lichide (LCD).
- Când deconectați adaptorul AC de la priza de alimentare, țineți întotdeauna de adaptorul AC.
- NU supraîncărcați un circuit electric cu adaptorul AC.
- NU deschideți capacul compartimentului casetei de bandă atunci când operați asupra unității cutter-ului.
- NU aplicați presiune excesivă asupra unității cutter-ului.

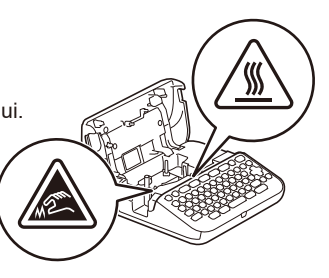

# **Ghid de siguranța produsului Reglementări**

## **Declarație de conformitate (numai pentru Europa)**

Noi, Brother Industries, Ltd.

15-1, Naeshiro-cho, Mizuho-ku, Nagoya 467-8561 Japan

declarăm că acest aparat este în conformitate cu legislația UE de armonizare relevantă

(numai Europa) și legislația Regatului Unit (numai Marea Britanie).

Declarația de conformitate (DoC) poate fi descărcată de pe site-ul nostru de internet. Accesați [support.brother.com/manuals.](http://support.brother.com/manuals)

## **ATENȚIE**

RISC DE EXPLOZIE DACĂ BATERIILE SUNT ÎNLOCUITE CU ALTELE DE TIP INCORECT. ELIMINAȚI BATERIILE CONSUMATE CONFORM INSTRUCȚIUNILOR.

Informații privind respectarea Regulamentului 801/2013 al Comisiei

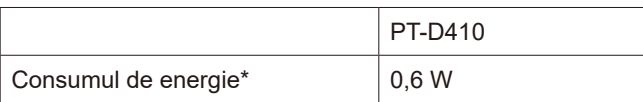

\* Toate porturile de rețea activate și conectate

# $înainte de utilizare$

# **1. Prezentare generală**

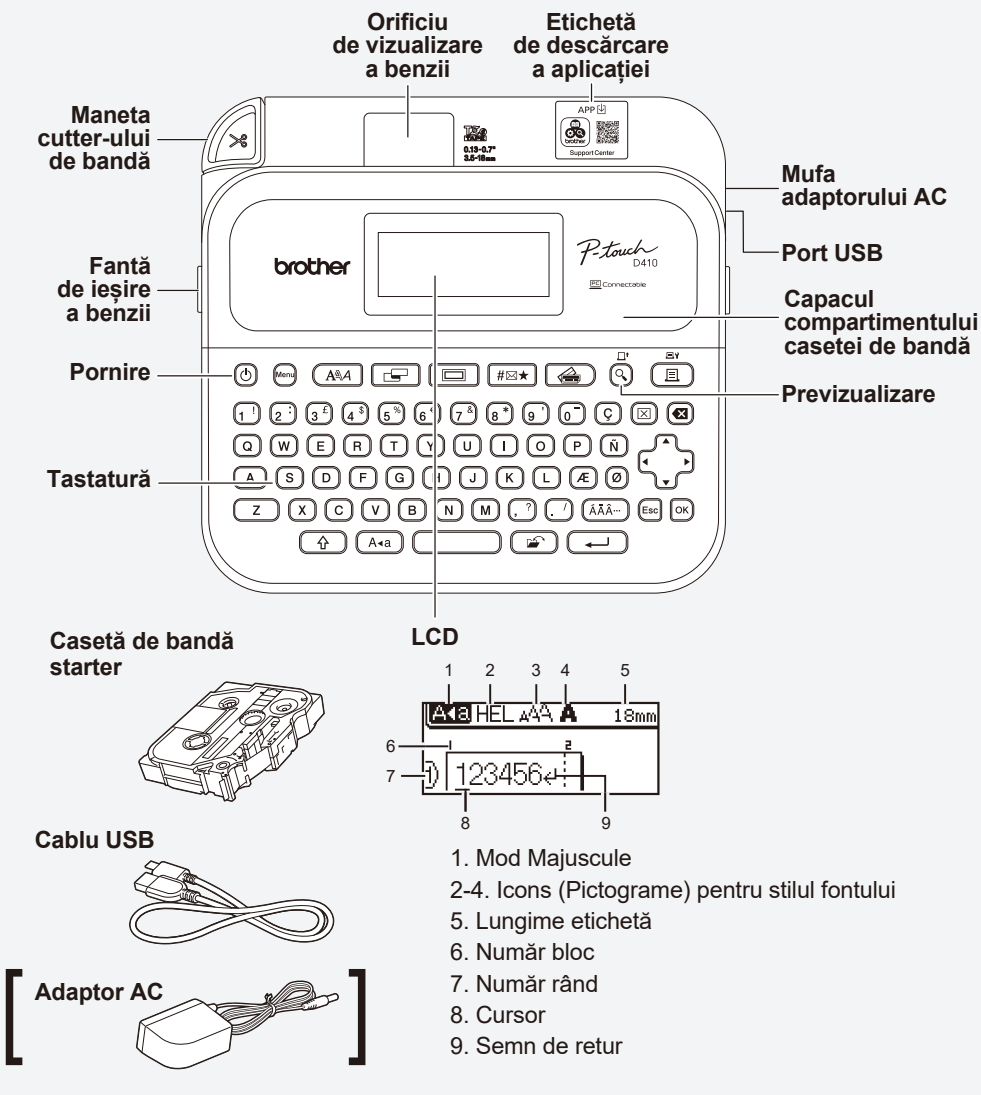

Componentele incluse în cutie pot diferi în funcție de țara dvs. sau de regiune.

## **Localizarea numărului de serie**

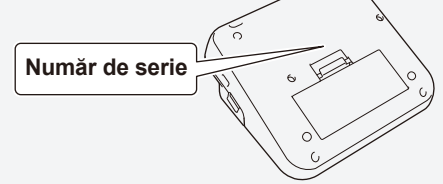

# **2. Instalarea bateriilor sau conectarea adaptorului AC**

Scoateți materialul de protecție (numai la prima utilizare) înainte de utilizarea imprimantei de  $\mathbb{Z}$ etichete.

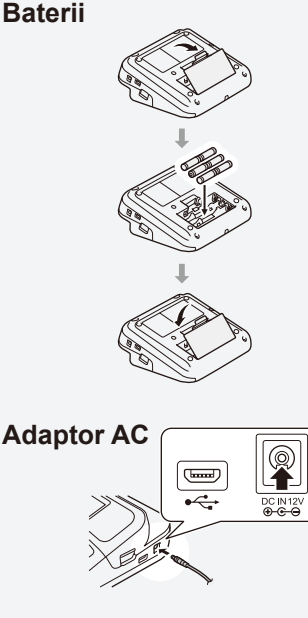

- Când folosiți adaptorul AC (AD-E001A):
- Introduceți cablul conector al adaptorului în mufa adaptorului AC de pe partea laterală a imprimantei.
- Introduceți fișa în cea mai apropiată priză electrică standard. Pentru copierea de rezervă a memoriei, se recomandă utilizarea bateriilor alcaline AA (LR6) împreună cu adaptorul AC.
- Pentru a proteja și salva o copie de rezervă a memoriei imprimantei de etichete, atunci când adaptorul AC este deconectat, țineți bateriile alcaline AA (LR6) instalate în imprimanta de etichete.
- Când alimentarea este deconectată mai mult de două minute, toate textele și setările de format se șterg. De asemenea, orice fișiere text stocate în memorie se sterg.
- Scoateți bateriile dacă nu intenționați să utilizați imprimanta de etichete o perioadă îndelungată de timp.
- Eliminați bateriile la un punct de colectare adecvat și nu împreună cu deșeurile generale. În plus, aveți grijă să respectați toate reglementările federale, statale și locale aplicabile.
- Atunci când depozitați sau eliminați bateriile, împachetați-le (de exemplu, cu folie de celofan) pentru a preveni scurtcircuitele.
- (Exemplu de izolare a bateriei) 1. Bandă de celofan
- 2. Baterie alcalină 1

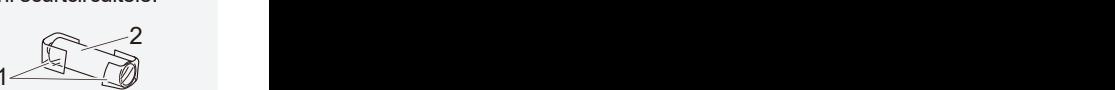

# **3. Introduceți caseta de bandă**

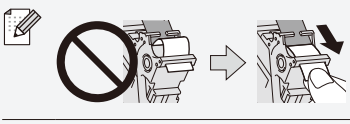

• După ce banda trece pe sub ghidajul benzii, trageți de capătul benzii pentru a elimina orice joc al benzii. • Verificați ca banda să nu fie prinsă în imprimanta de etichete atunci când introduceți sau extrageți caseta de bandă.

Capătul benzii Ghidajul benzii

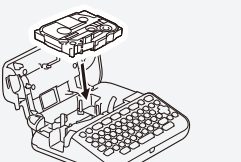

- 1. Introduceți caseta de bandă respectând ilustrația de sub capacul compartimentului casetei de bandă. Confirmați că banda are capătul orientat spre fanta de iesire a benzii.
- 2. Apăsați caseta de bandă în imprimanta de etichete până când se fixează în poziție, iar apoi închideți capacul compartimentului casetei de bandă.

# 4. Porniți sau Opriți alimentarea Pentru a imprima din imprimanta de

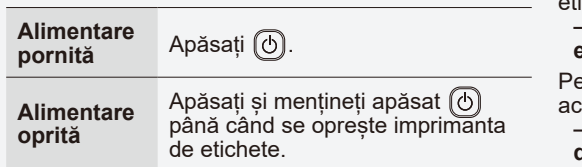

- ichete, accesați
	- **1. Imprimare din Imprimanta de etichete**
	- entru a imprima de pe computerul dvs., accesați
	- **2. Imprimați de pe computerul dumneavoastră**

# **Înainte de utilizare Utilizarea imprimantei de etichete**

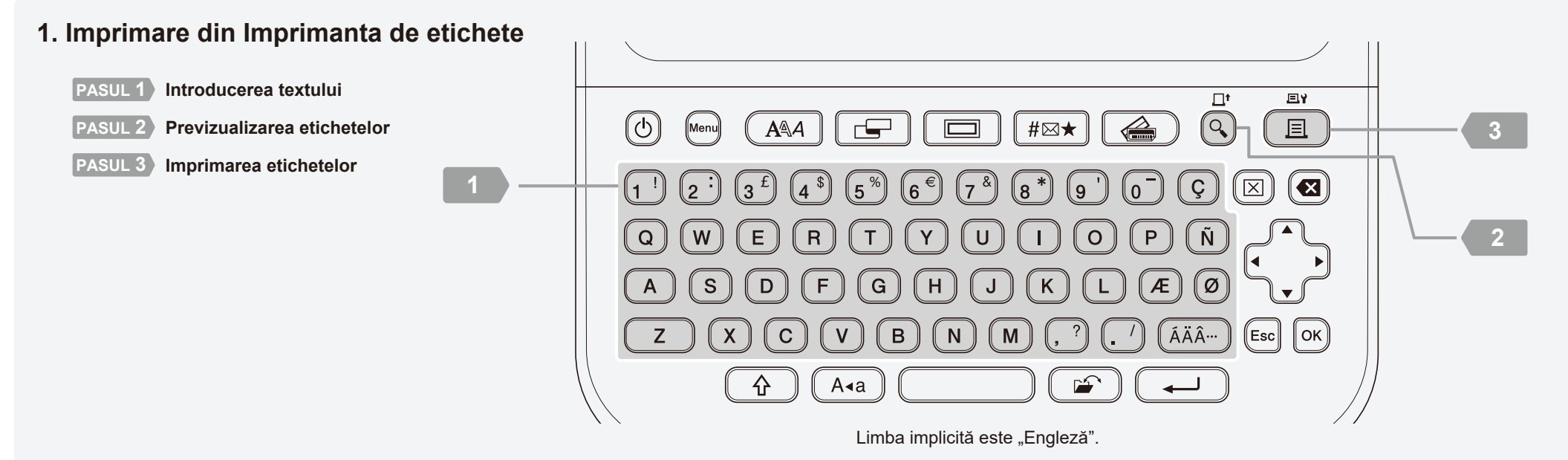

http://install.brother

# <sup>2</sup> **2. Imprimați de pe computerul dumneavoastră**

### **Windows**

În bara de adrese a browserului web, introduceți [install.brother](http://install.brother) și descărcați și instalați driverul de imprimantă și P-touch Editor, urmând instrucțiunile pas cu pas.

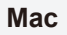

Descărcați P-touch Editor din App Store pentru a imprima de pe computerul dvs. Mac. Nu trebuie să descărcați și să instalați niciun driver.

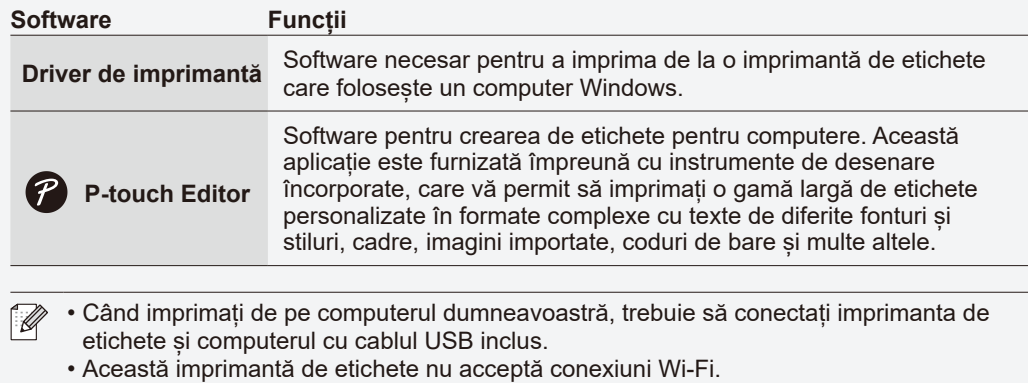

# **3. Instalarea aplicației**

Descărcați aplicațiile din App Store sau Google Play™:

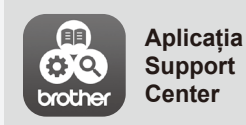

Această aplicație oferă acces la informații de configurare, manuale de produse, întrebări frecvente și sfaturi pentru depanare.

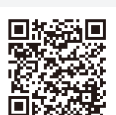

## **Operatiuni de bază**  $\mid \bullet$  [support.brother.com/manuals](http://support.brother.com/manuals)

#### **Setări inițiale**

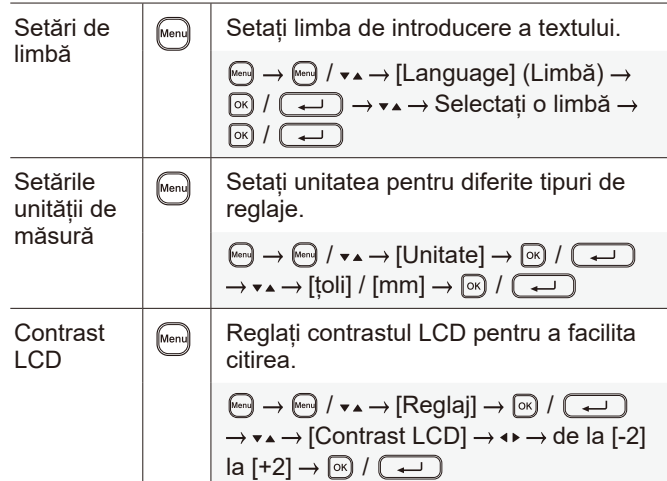

 $\boxed{\underline{\hspace{1cm}}\underline{\hspace{1cm}}}$   $\rightarrow$   $\bullet$   $\rightarrow$   $\rightarrow$   $[{\mathsf{Lung.}}]$   $\rightarrow$   $\bullet$   $\rightarrow$   $[{\mathsf{Auto]}}$  / Setați o valoare  $\rightarrow \infty$  /  $\boxed{\rightarrow}$ 

Bloc

Ștergere Text și Formatare

**Tabulator** 

Lungime filă

Majuscule **Minuscule** 

Lungime etichetă

#### **Modificarea fontului Introducerea textului**  $M<sub>O</sub>$ Rând nou  $\sqrt{ }$  Apăsați  $\overline{ }$  pentru a începe un care rând nou. stilul și alinierea etichetei. font Numărul maxim de rânduri pentru fiecare lățime de bandă: 18 mm: cinci rânduri înălțimea fontului [Lățime] 12 mm: trei rânduri 9 mm, 6 mm: două rânduri 3,5 mm: un rând Utilizați această funcție pentru a  $\boxed{\widehat{\Phi}}$ include mai multe rânduri sau mărimi + de font pe o singură etichetă. Mod  $\overline{\phantom{0}}$ Maximum: cinci blocuri care stilul și alinierea rândului. + font  $\circledcirc$ Ștergeți textul și formatarea. rân sau<br>(20) doriți să-l modificați  $\rightarrow$   $\boxed{\hat{\Phi}}$  + rân Stergeți caracterele unul câte unul @ [Font] Selectați un tip de font Ștergeți toate caracterele  $\boxed{\boxtimes}$   $\rightarrow$   $\bullet \rightarrow$  [Numai txt]  $\rightarrow$   $\boxed{\boxtimes}$  /  $\boxed{\rightarrow}$ Ștergeți tot textul și toată formatarea.  $\boxed{\textcircled{}} \rightarrow \bullet \rightarrow \boxed{\text{Txt}} \& \text{format} \rightarrow \boxed{\textcircled{}} \ / \boxed{\rightarrow \textcircled{}}$ alinierea fontului  $\rightarrow \infty$  / Inserați un tabulator.  $\boxed{4}$ Stil Lungimea maximă: 100 mm regl + pentru a încadra lungimea etichetei. auto etichetei. œ Setați lungimea tabulatorului. lățimii caracterului la jumătate.  $\boxed{\oplus}$   $\rightarrow$   $\rightarrow \rightarrow$   $\rightarrow$  [Lung. tab]  $\rightarrow \rightarrow \rightarrow$ Selectați o valoare  $\rightarrow \boxed{\infty}$  /  $\boxed{\rightarrow}$  $\boxed{\overline{A\bullet a}}$ Comutați între majuscule și text]  $\rightarrow \textcolor{red}{\textcircled{\scriptsize{\text{m}}}}$  / minuscule. ا ہے ا Setați lungimea dorită a etichetei. **[Auto]**: Reglați automat lungimea etichetei la lungimea textului.

#### **Introducerea textului (continuare)**

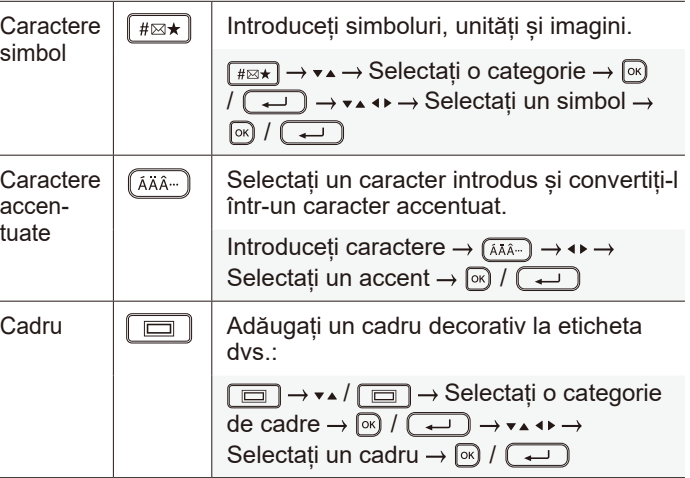

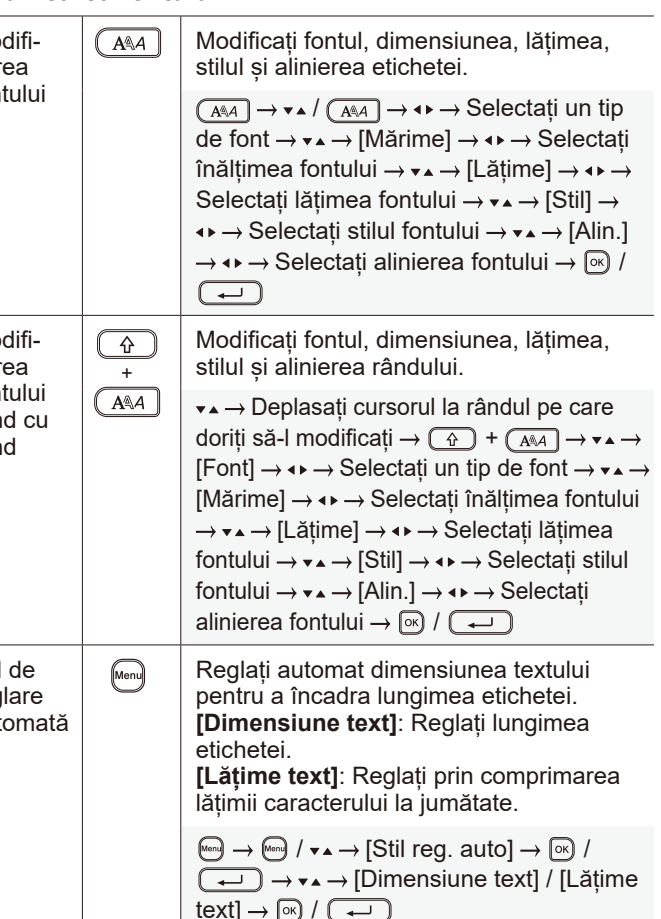

#### **Setarea marginilor**

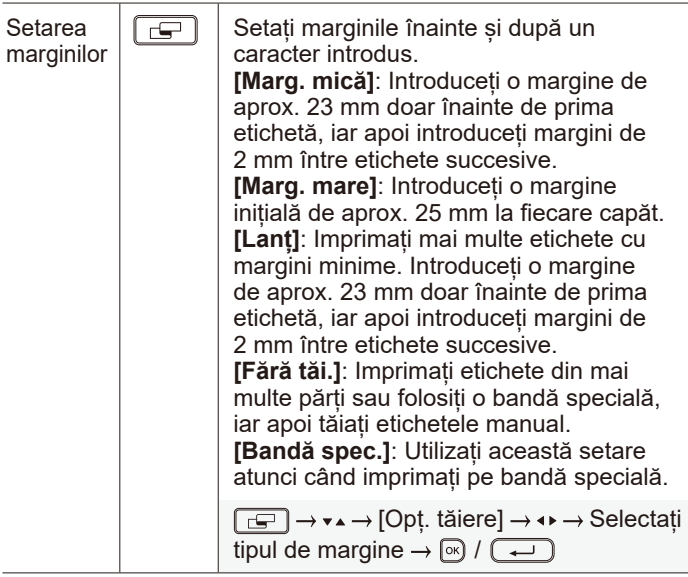

#### **Setarea formatelor automate**

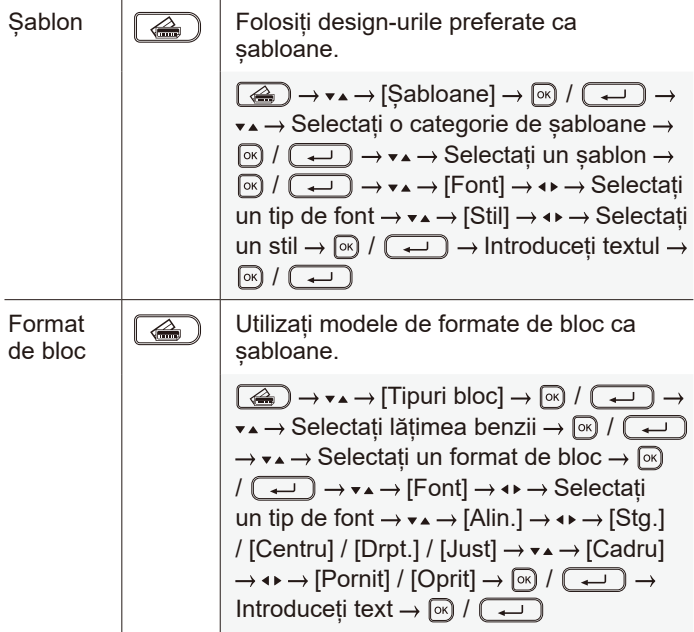

#### **Imprimarea etichetelor**

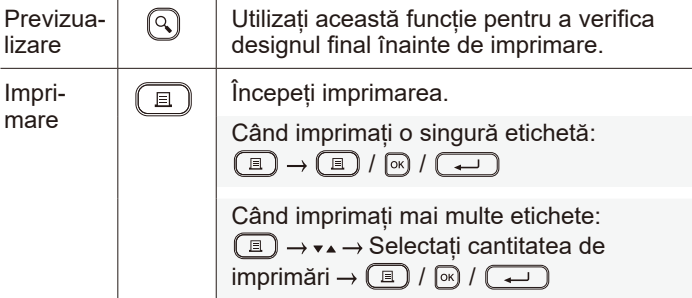

#### **Imprimarea etichetelor (continuare)**

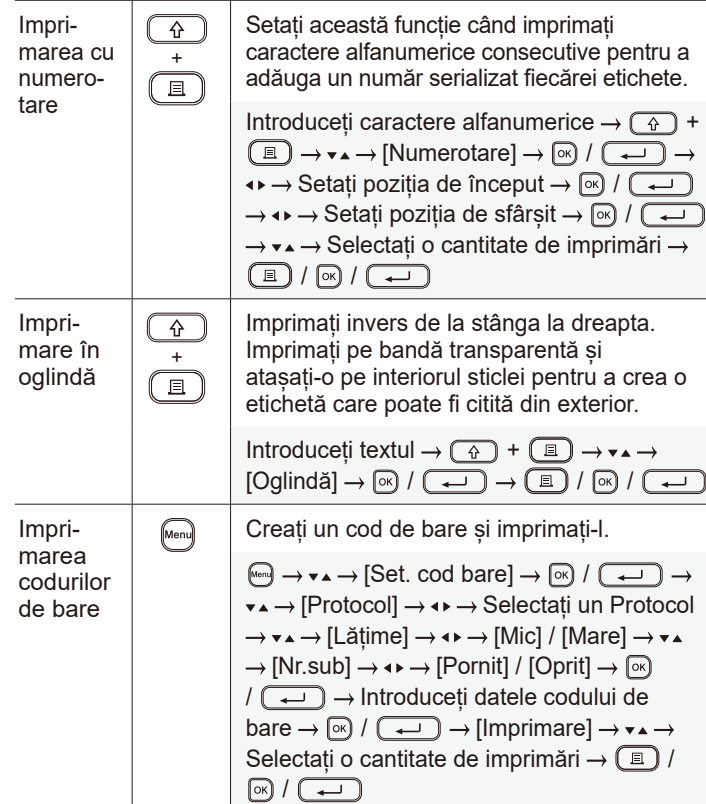

#### **Altele**

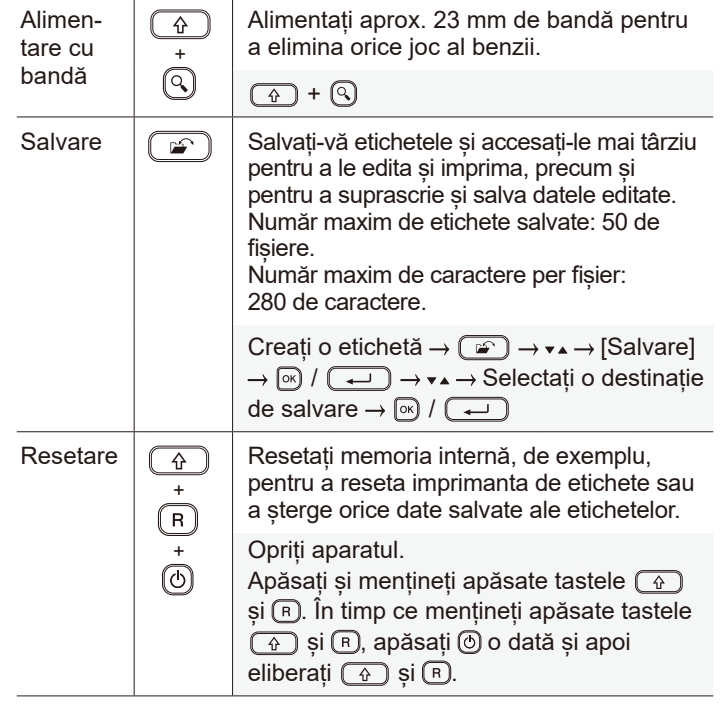

## **Simboluri și cadre**

 $\textcircled{S} \bullet \textcircled{*} \hspace{0.1cm} \triangle \textcircled{*} \hspace{0.1cm} \textcircled{*} \hspace{0.1cm} \textcircled{*} \hspace{0.1cm} \textcircled{*} \hspace{0.1cm} \textcircled{*} \hspace{0.1cm} \textcircled{*} \hspace{0.1cm} \textcircled{*} \hspace{0.1cm} \textcircled{*} \hspace{0.1cm} \textcircled{*} \hspace{0.1cm} \textcircled{*} \hspace{0.1cm} \textcircled{*} \hspace{0.1cm} \textcircled{*} \hspace{0.1cm} \$  $P$  if  $\mathbb{N} \otimes \mathbb{Q}$  if so  $\mathbb{R} \otimes \mathbb{Z}$  as  $\mathbb{Z} \times \mathbb{Z} \times \mathbb{Z}$  $= + \circledcirc \mathbb{A} \otimes \mathbb{B} + \mathbb{B} \circledcirc \mathbb{C} + \mathbb{B} \circledcirc \mathbb{C} + \mathbb{C} \circledcirc \mathbb{C} + \mathbb{C} \circledcirc \mathbb{C} + \mathbb{C} \circledcirc \mathbb{C} + \mathbb{C} \circledcirc \mathbb{C} + \mathbb{C} \circledcirc \mathbb{C} + \mathbb{C} \circledcirc \mathbb{C} + \mathbb{C} \circledcirc \mathbb{C} + \mathbb{C} \circledcirc \mathbb{C} + \mathbb{C} \circledcirc \mathbb{C} + \mathbb{C} \circledcirc \$ 

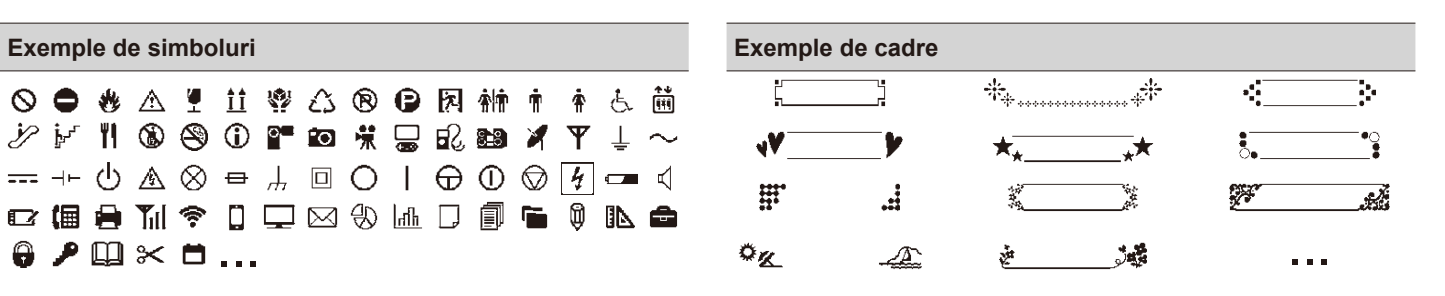

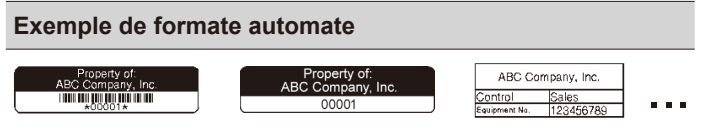

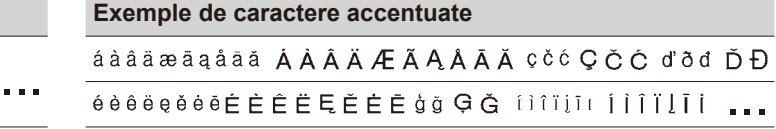

Pentru mai multe informații despre simboluri și cadre, consultați *Manualul de utilizare* de pe site-ul web Brother support la [support.brother.com.](http://support.brother.com)

## **Setarea marginilor**

Imprimanta creează în mod implicit o margine de aprox. 23 mm la începutul fiecărei etichete. Pentru a micșora această margine, imprimați mai multe etichete în mod continuu.

Când imprimați mai multe etichete, puteți de asemenea modifica marginea de dinainte și de după text, începând cu a doua etichetă. Selectați [Lanț] pentru a imprima etichete cu lătimea cea mai mică a marginii. NU alimentați cu bandă până când nu e imprimată ultima etichetă. Când se imprimă ultima etichetă, alimentați cu bandă și apăsați maneta cutter-ului de bandă.

Când lungimea etichetei este de aprox.

ABC : Zona de imprimare

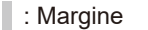

: Margine laminată

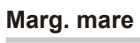

**Lanț**

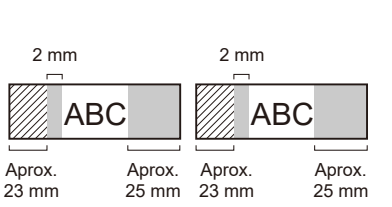

2 mm 2 mm Poziția

ABC II ABC

Aprox. 23 mm 2 mm

de tăiere

Aprox. 23 mm 2 mm 2 mm 2 mm 2 mm ABC || ABC

23 mm sau mai mult

**Fără tăi.**

**Marg. mică**

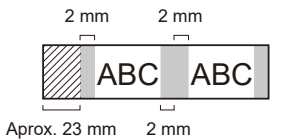

**Marg. mică**

Când lungimea etichetei este de aprox. 23 mm sau mai puțin

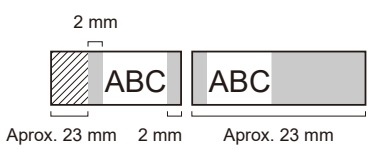

**Bandă spec.**

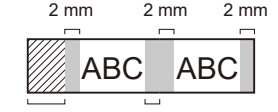

2 mm Aprox. 23 mm

**Pentru mai multe informații despre utilizarea imprimantei dvs. de etichete, consultați** *Manualul de utilizare* **de pe site-ul web Brother support la [support.brother.com](http://support.brother.com).**

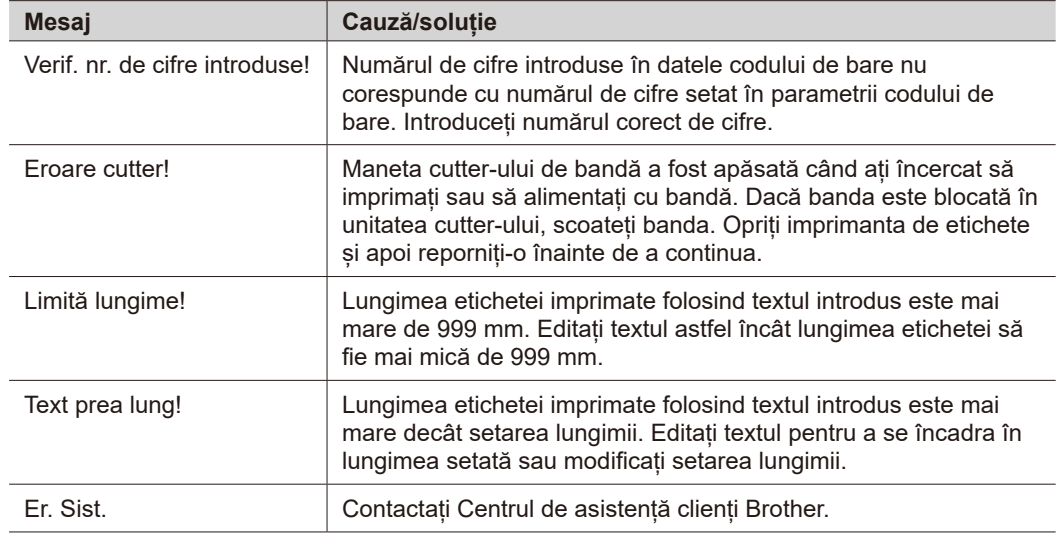

# **Depanarea**

## Dacă aveți nevoie de ajutor suplimentar, vizitați [support.brother.com.](http://support.brother.com)

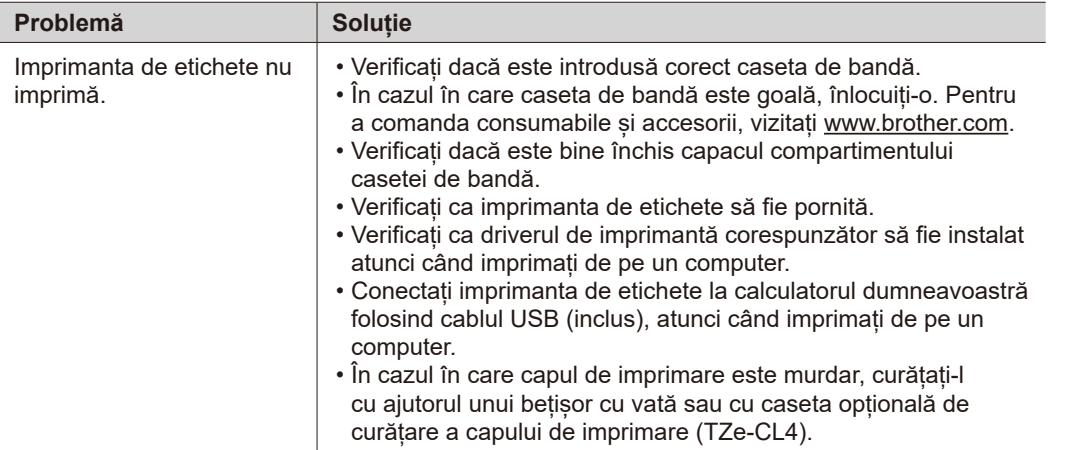

# **Mesaje de eroare Informații de contactul de contact de la Depanare (continuare)**<br>Informații de contract de contract de contract de la Depanare (continuare) de la Depanare (continuare) de la D

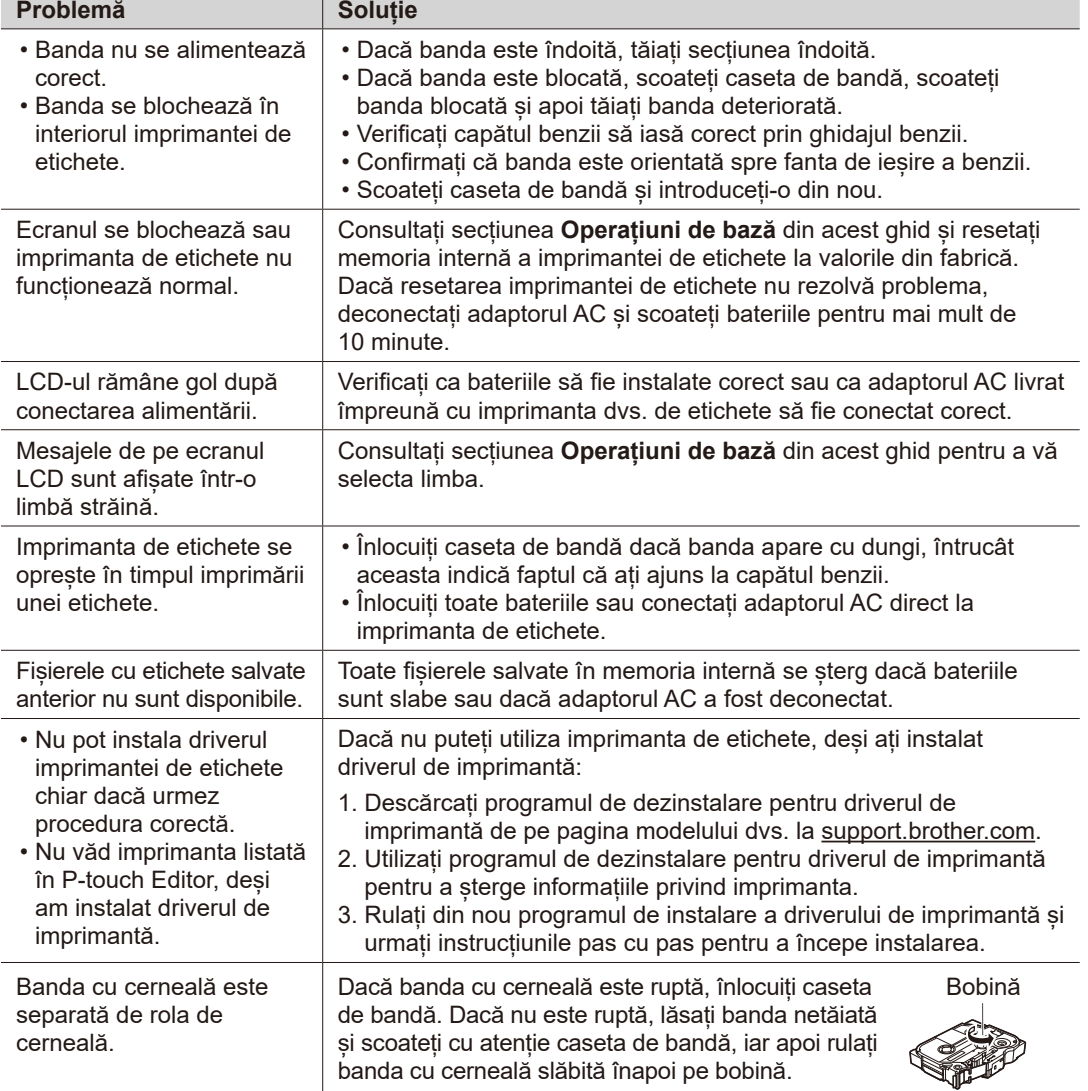

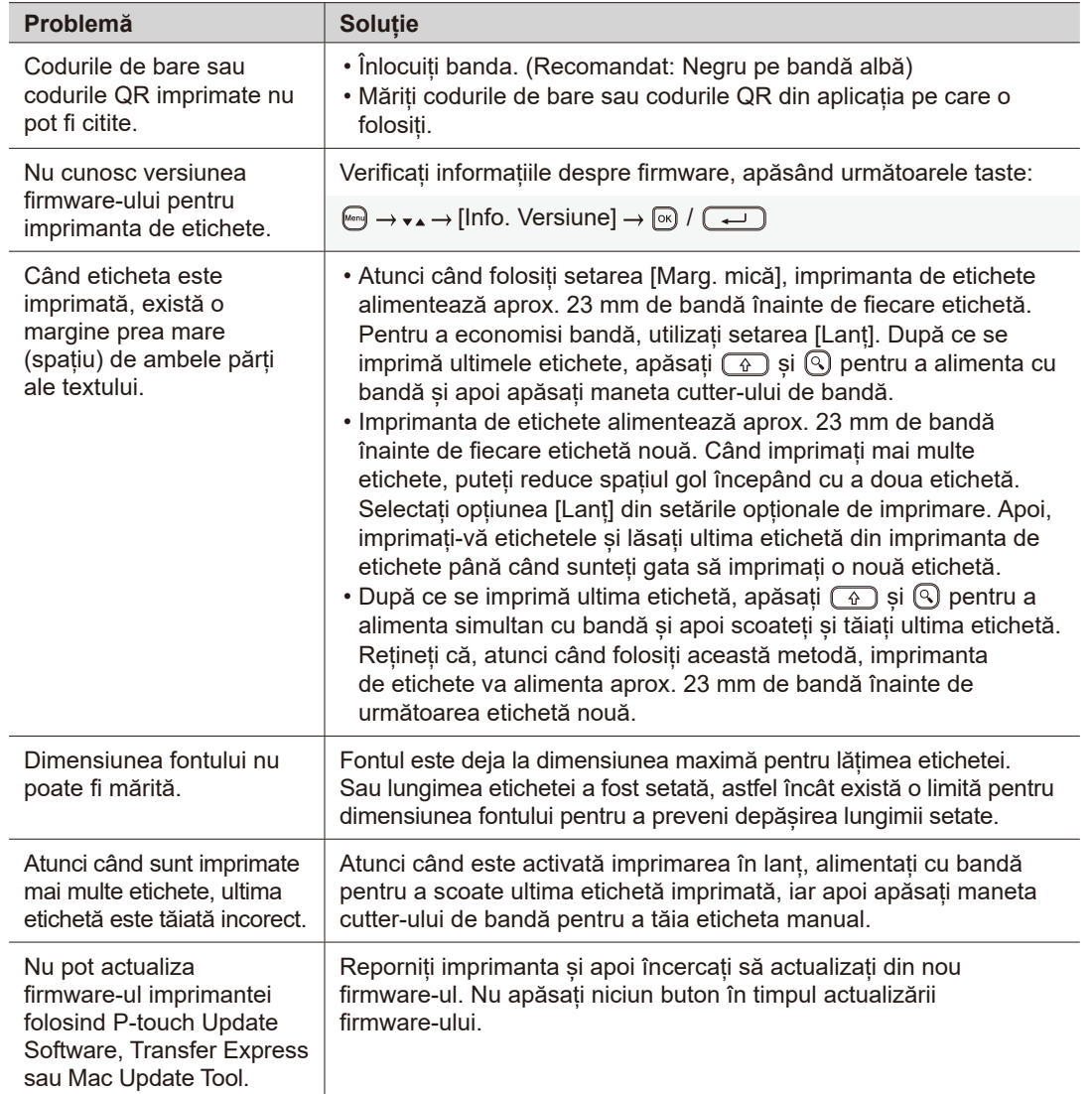

# **Mesaje de eroare Informații de contact Depanare (continuare)**

Vizitați [www.brother.com](http://www.brother.com) pentru informațiile de contact ale biroului local Brother.

Pentru a comanda consumabile și accesorii: [www.brother.eu/supplies](http://www.brother.eu/supplies)

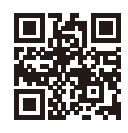